# חלק 11 מנשקי אדם־מכונה (גראפיים)

### **ענווה**

- לנו כמפתחי תוכנה יש רק חלק קטן בפיתוח מנשקים גרפיים
- פיתוח מנשק גרפי מתחיל במהנדס מנשקי אנוש: איש/אשת מקצוע שיודעים לפתח מנשק שיהיה מובן, יעיל, ונעים
	- מהנדס מנשקי האנוש יודע גם למדוד את איכות המנשק על קבוצות משתמשים ולתקן את המנשק בהתאם; גם כאן בדיקות הן מרכיב חשוב, אבל דרך ביצוען שונה לגמרי
		- פיתוח המנשק ממשיך במעצב/ת גראפי/ת; עיצוב גרוע או סידור גרוע של האלמנטים על המסך מקשים על הבנת המנשק ועל השימוש בו
			- מהנדס המנשקים והמעצב דואגים שגם משתמשים עם מוגבלויות (בעיקר ליקויי ראיה) יוכלו להשתמש בתוכנה
- אם יש מרכיבי קול או מישוש (טעם וריח?), צריך לעצב אותם

### **מפתחים רק מבצעים את התיכון והעיצוב**

- מהנדס מנשק האנוש מחליט איך המנשק יתנהג, המעצב מחליט איך בדיוק הוא יראה (ישמע, יורגש)
	- תוכניתנים מממשים את המנשק הגרפי בהתאם

### **שקף אחד על הנדסת מנשקי אנוש**

- קונסיסטנטיות; המנשק צריך להתנהג בהתאם לציפיות המוקדמות של המשתמש/ת; פעולות אוטומטיות (גזור- הדבק, למשל), המראה של פריטים (צלמיות, למשל), המראה וההתנהגות הכללית של התוכנית, של הפלטפורמה
	- המשתמש/ת בשליטה, לא המחשב; חזרה אחורה באשף, ידיעה מה המצב הנוכחי של התוכנית ומה היא עושה כרגע
		- יעילות של המשתמש, לא של המחשב; חומרה היא זולה, משכורות הן יקרות, ואכזבות הן עוד יותר יקרות
- התאמה לתכיפות השימוש וללימוד התוכנה; האם משתמשים בה באופן חד פעמי (אשף לכתיבת צוואות) או יומיומי (דואל); גם משתמש יומיומי בתוכנה היה פעם מתחיל חסר ניסיון
	- פעולה ישירה על ייצוג נראה של עצמים, ללא שיום (בד"כ)

### **שקף אחד על עיצוב גראפי (של מנשקים)**

- קונסיסטנטיות
- קונטרסט להדגשת מה שבאמת דרוש הדגשה; עומס ויזואלי מפחית את הקונטרסט
	- ארגון ברור של המסך (בדרך כלל תוך שימוש בסריג)
- כיוון וסדר ברורים לסריקת המידע (מלמעלה למטה משמאל לימין, או ימין לשמאל)
- העיצוב הגרפי של מנשק של תוכנית בדרך כלל אינו מוחלט; המשתמש ו/או הפלטפורמה עשויים להשפיע על בחירת גופנים ועל הסגנון של פריטים גראפיים (כפתורים, תפריטים); העיצוב צריך להתאים את עצמו לסביבה

### **ועכשיו, למימוש**

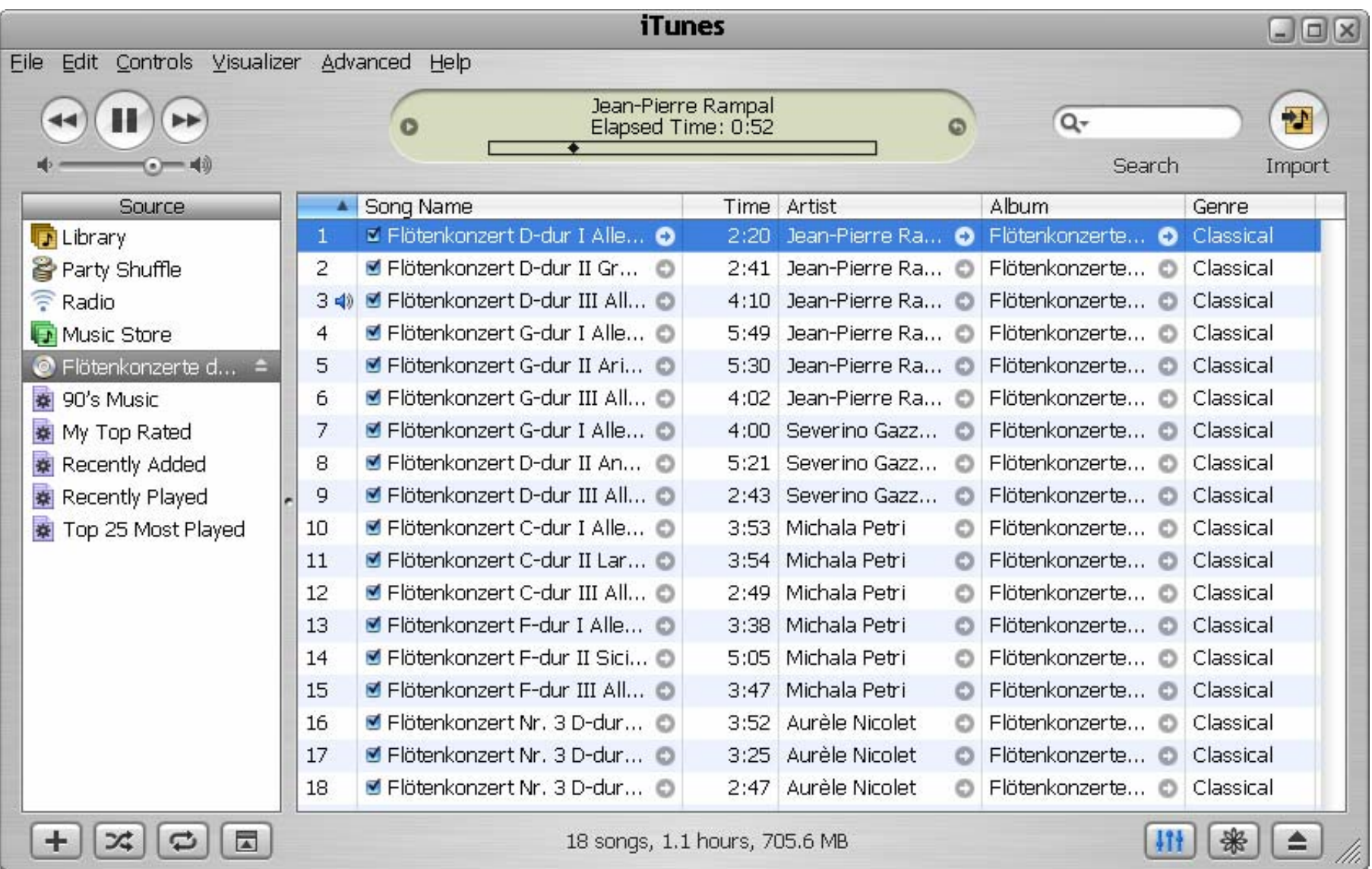

### **שלושת הצירים של תוכנה גראפית**

- אלמנטים מסוגים שונים על המסך (היררכיה של טיפוסים)
- הארגון הדו־מימדי של האלמנטים, בדרך כלל בעזרת מיכלים
	- ההתנהגות הדינמית של האלמנטים בתגובה לפעולות של המשתמש/ת (הקלדה, הקלקה, גרירה)

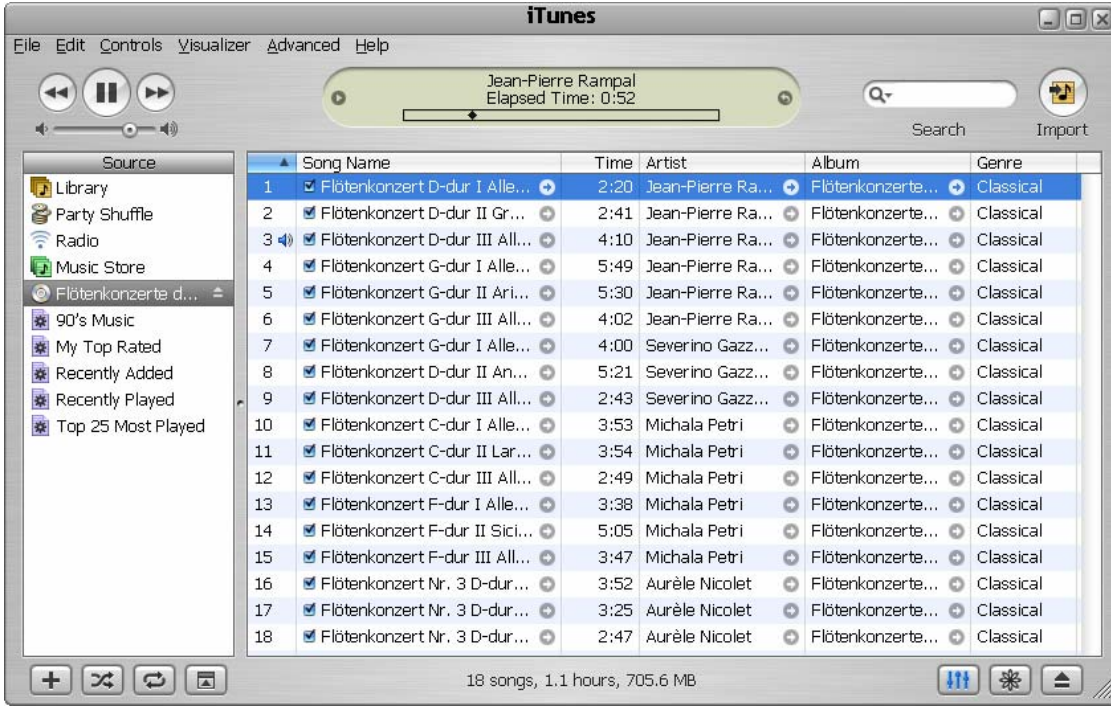

### **דוגמה ראשונה: דפדפן זעיר מגולגל**

**PLANT YA** <u> mann and delivered the mann</u> Search string Inteeling Web page should be<br>displayed here <u> DEN EN DEN VY VYSKE LEDER VISON DET</u>

# **מה הדפדפן אמור לעשות**

- המשתמשת תקליד מחרוזת חיפוש בשדה בצד שמאל למעלה
- • לחיצה על הכפתור lucky feeling m'I מימין לשדה הטקסט תשלח את מחרוזת החיפוש ל-Google
	- כאשר תתקבל התשובה, הדפדפן ישלוף מהתשובה של Google את הכתובת (URL (הראשונה ויטען אותה לרכיב הצגת ה-HTML בתחתית המסך, וכן ישנה את כותרת החלון כך שתציג את ה-URL
		- נממש את הדפדפן בעזרת ספרייה למימוש מנשקים גראפיים בשם SWT (Standard Widget Toolkit)
			- ספריות אחרות למימוש מנשקים גראפיים בג'אווה הן AWT ו-Swing

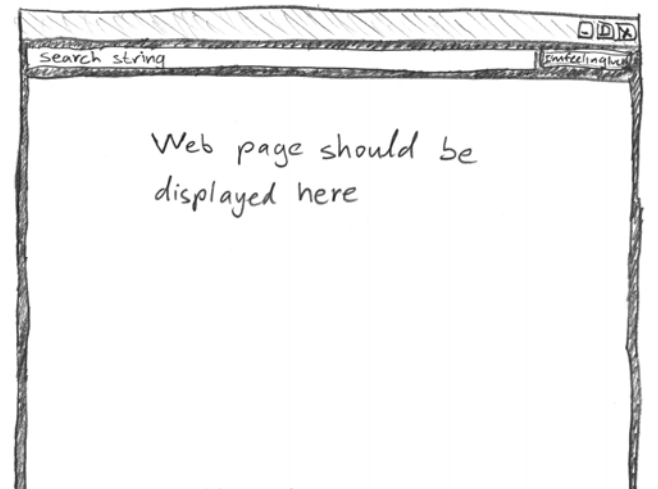

#### **מבנה המימוש**

public class GoogleBrowser {

private Shell shell = null;

private Button button = null;

private Text text = null;

private Browser browser = null;

 public static void main(String[] args) { *call createShell and run event loop* }

 private void createShell() { *create the GUI* } private static String search(String q) { *send query to Google and return the first URL* }

}

# **Widgets**

- השדות text, button, browser, ו-shell יתייחסו לרכיבי המנשק הגראפי; רכיבים כאלה נקראים widgets
	- מעטפת (shell (הוא חלון עצמאי שמערכת ההפעלה מציגה, ושאינו מוכל בתוך חלון אחר; החלון הראשי של תוכנית הוא מעטפת, וגם דיאלוגים (אשף, דיאלוג לבחירת קובץ או גופן, וכדומה) הם מעטפות
		- עצם המעטפת בג'אווה מייצג משאב של מערכת ההפעלה
- הרכיבים האחרים הם אלמנטים שמוצגים בתוך מעטפת, כמו כפתורים, תפריטים, וכדומה; חלקם פשוטים וחלקם מורכבים מאוד (כמו Browser, רכיב להצגת HTML(
- לפעמים הם עצמים שממופים לבקרים שמערכת ההפעלה מציגה בעצמה (controls(, ולפעמים הם עצמי ג'אווה טהורים

# **הלולאה הראשית**

```
 public static void main(String[] args) {
   Display display = Display.getDefault();
   GoogleBrowser app 
     = new GoogleBrowser();
   app.createShell();
   while (!app.shell.isDisposed()) {
     if (!display.readAndDispatch())
       display.sleep();
   }
   display.dispose();
 }
```
### **יצירת המנשק הגראפי**

private void createShell() {  $shell = new Shell()$ ; shell.setText("Browser Example"); shell.setLayout(new *layout manager: a grid with* GridLayout(2, false)); *2 unequal columns* text = new Text(shell, SWT.BORDER); text.setLayoutData(new GridData(SWT.FILL, *horizontal alignment* SWT.CENTER, *vertical alignment*  true, *grab horizontal space* false)); *don't grab vertical space*

### **פריסת הרכיבי המנשק במעטפת**

- מעטפות הם רכיבי מנשק שמיועדים להכיל רכיבי מנשק
- את הרכיבים המוכלים צריך למקם; רצוי לא למקם אותם באופן אבסולוטי (ערכי x ו-y בקואורדינטות של הרכיב המכיל)
	- מנהלי פריסה (mangers layout (מחשבים את הפריסה על פי הוראות פריסה שמצורפות לכל רכיב מוכל
- GridLayout הוא מנהל פריסה שממקם רכיבים בתאים של טבלה דו-מימדית; רכיבים יכולים לתפוס תא אחד או יותר
	- רוחב עמודה/שורה נקבע אוטומטית ע"פ הרכיב הגדול ביותר
- GridData הוא עצם שמייצג הוראות פריסה עבור GridLayout ;כאן ביקשנו מתיחה אופקית של הרכיב עצמו בתוך העמודה ושל העמודה כולה

### **בניית רכיבי מנשק**

- בנאי שבונה רכיב מנשק מקבל בדרך כלל שני ארגומנטים: ההורה של רכיב המנשק בהיררכיית ההכלה, והסגנון של רכיב המנשק
- כאשר בנינו את שדה הטקסט, העברנו לבנאי את הארגומנטים shell) ההורה) ו-BORDER.SWT) סיבית סגנון)
	- למעטפת אין הורה (אבל יכלו להיות לה סיביות סגנון)
	- את תכונות ההורות והסגנון אי אפשר לשנות לאחר שהרכיב נבנה
- רכיבים שונים משתמשים בסיביות סגנון שונות; למשל, למעטפת יכולה להיות או לא להיות מסגרת עם כפתורי סגירה ומיזעור (המסגרת נקראת trim(, אבל לרכיב פנימי אי אפשר לבחור סגנון שכולל מסגרת כזו

### **המשך יצירת המנשק**

```
button = new Button(shell, SWT.NONE);
button.setText("I'm feeling lucky");
button.setLayoutData(new 
   GridData(SWT.RIGHT, SWT.CENTER, 
            false, false));
browser = new Browser(shell, SWT.NONE);
browser.setLayoutData(new 
    GridData(SWT.FILL, SWT.FILL, fill both ways
            false, 
            true, row grabs vertical space
            2, 1)); widget spans 2 columns
```
### **הפרוצדורה שהכפתור מפעיל**

```
button.addSelectionListener( 
   new SelectionAdapter() {
     public void 
     widgetSelected(SelectionEvent e) { 
      String query = text.getText();
      String url = search(query);
       shell.setText(url);
       browser.setUrl(url);
     }
   });
```
### **אירועים והטיפול בהם**

- מערכת ההפעלה מודיעה לתוכנית על אירועים: הקשות על המקלדת, הזזת עכבר והקלקה, בחירת אלמנטים, ועוד
- ההודעה מתקבלת על ידי עצם יחיד (singleton (מהמחלקה Display, שמייצג את מערכת ההפעלה (מע' החלונות)
	- קבלת אירוע מעירה את התוכנית מהשינה ב-sleep
- כאשר קוראים ל-readAndDispatch, ה-display מברר לאיזה רכיב צריך להודיע על האירוע, ומודיע לו
- הרכיב מפעיל את העצמים מהטיפוס המתאים לסוג האירוע שנרשמו להפעלה על ידי קריאה ל-Listener\*add

## **שלוש גישות לטיפול באירועים**

- בעזרת טיפוסים סטאטיים ספיציפיים לסוג האירוע; למשל, KeyListener הוא מנשק שמגדיר שני שירותים, KeyPressed ו-KeyReleased, שכל אחד מהם מקבל את הדיווח על האירוע בעזרת עצם מטיפוס KeyEvent
- ללא טיפוסים סטאטיים שמתאימים לאירועים ספיציפיים; האירוע מפעיל עצם מטיפוס Listner שמממש שירות בודד, handleEvent, והאירוע מדווח בעזרת טיפוס Event ; יותר יעיל, פחות בטוח
- יש ספריות של מנשקים גראפיים, למשל AWT, שמשתמשות בירושה: המחלקה שמייצגת את המנשק שלנו מרחיבה את Frame) מקביל ל-Shell (ודורסת את השירות handleEvent, ש-Frame קוראת לו לטיפול באירועים

# **דוגמה לשימוש במאזין לא ספיציפי**

button.addListener(

SWT.Selection, *the event we want to handle*

new Listener() {

public void handleEvent(Event e) {

String query = text.getText(); String  $url = search(query)$ ; shell.setText(url);

browser.setUrl(url);

```
 }
 });
```
# Adapter **לעומת** Listener

- לכפתור הוספנו מאזין ספיציפי ממחלקה אנונימית שמרחיבה את SelectionAdapter
	- SelectionAdapter היא מחלקה שמממשת את המנשק SelectionListener שמגדיר שני שירותים
	- ב-SelectionAdapter, שני השירותים אינם עושים כלום
- הרחבה שלה מאפשרת להגדיר רק את השירות שרוצים, על פי סוג האירוע הספיציפי שרוצים לטפל בו; ארועים אחרים יטופלו על ידי שירות שלא עושה כלום
	- אם המחלקה האנונימית הייתה מממשת ישירות את SelectionListener, היא הייתה צריכה להגדיר את שני השירותים, כאשר אחד מהם מוגדר ריק; מסורבל

### **כמעט סיימנו**

```
• נותרו רק שתי שורות שלא ראינו ב-createShell,
 button.addSelectionListener(…); 
 shell.pack(); causes the layout manager
                             to lay out the shell 
 shell.open(); opens the shell on the screen
```
• והפרוצדורה שמחפשת במנוע החיפוש Google ומחזירה את ה-URL של התשובה הראשונה

}

# **חיפוש ב-**Google**) לא ממש רלוונטי)**

- private static String search(String q) {
	- $GoogleSearch s = new GoogleSearch$ ;
	- s.setKey ("*sivan's secrete key*");
	- s.setProxyHost ("proxy.tau.ac.il");
	- s.setProxyPort (8080);
	- s.setQueryString(q);
	- s.setStartResult(0);
	- try {
		- GoogleSearchResult  $r = s.doSearch()$ ;
		- return

(r.getResultElements())[0].getURL();

#### **והתוצאה,**

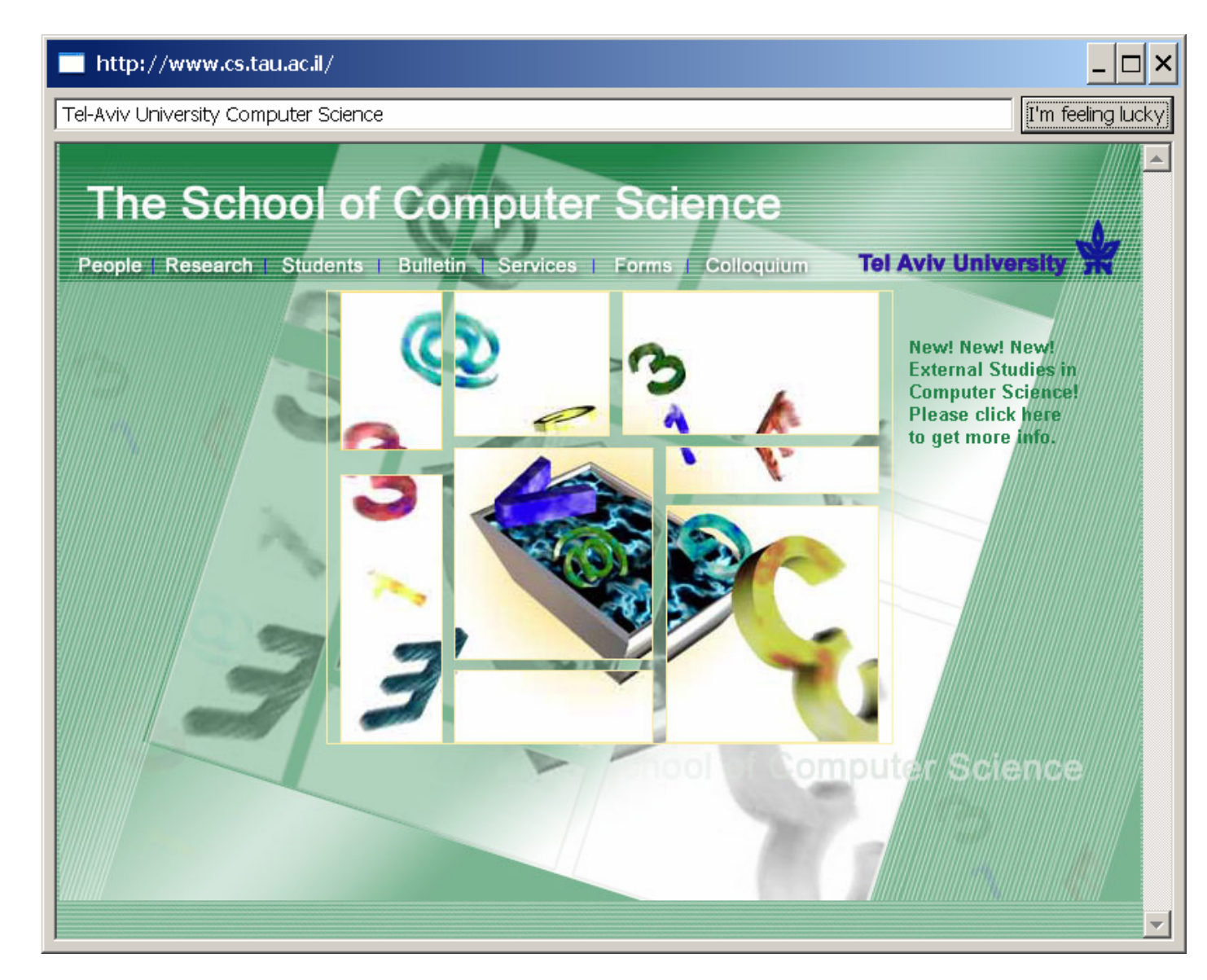

#### **סיכום ביניים**

- ראינו את המחלקות שמייצגות רכיבי מנשק גראפי
- ראינו איך נרשמים להגיב על אירוע כגון לחיצה על כפתור
	- ראינו כיצד מגדירים את הפריסה של הרכיבים על המסך
- האם המנשק הגראפי של התוכנית מוצלח? לא, הכפתור מיותר, ובעצם, אפשר היה להשתמש בשדה הטקסט גם עבור חיפוש וגם עבור הקלדת URL באופן ישיר
- המחלקות שמייצגות את רכיבי המנשק מורכבות מאוד: צריך ספר או מדריך מקוון, צריך להתאמן, ורצוי להשתמש במנגנון עריכה ייעודי למנשקים גראפיים (Builder GUI(

### **שחרור משאבים**

- חלק מהעצמים שמרכיבים את המנשק הגראפי מייצגים למעשה משאבים של מערכת ההפעלה, כמו חלונות, כפתורים, צבעים, גופנים, ותמונות
- כאשר עצם שמייצג משאב נוצר, הוא יוצר את המשאב, ואם לא נשחרר את המשאבים הללו, נדלדל את משאבי מערכת ההפעלה
	- למשל, צבעים בתצוגה של 8 או 16 סיביות לכל פיקסל
- ב-SWT, אם יצרנו עצם שמייצג משאב של מערכת ההפעלה, צריך לקרוא לשירות dispose כאשר אין בו צורך יותר
	- dispose משחרר גם את כל הרכיבים המוכלים
- על מנת לחסוך במשאבים, יש הפרדה בין מחלקות שמייצגות משאבים (למשל Font (וכאלה שלא (FontData(

# Look and Feel

- מערכות הפעלה עם מנשק גראפי מספקות שירותי מנשק (למשל, Windows ו-MacOS ;אבל לא לינוקס ויוניקס)
- שימוש במנשקים של מערכת ההפעלה תורם למראה אחיד ולקונסיסטנטיות עם ציפיות המשתמש ועם קביעת התצורה שלו (אם יש דרך לשלוט על מראה הרכיבים, כמו בחלונות)
	- ספריות מנשקים משתמשות באחת משתי דרכים על מנת להשיג אחידות עם המנשקים של מערכת ההפעלה
- שימוש ישיר ברכיבי מנשק של מערכת ההפעלה; AWT, SWT
	- אמולציה של התנהגות מערכת ההפעלה אבל כמעט ללא שימוש ברכיבי המנשק שלה (פרט לחלונות); למשל Swing, JFace, Qt ;זה מאפשר להחליף מראה, & look pluggable feel

# **יתרונות וחסרונות של** F&L Pluggable

- מאפשר להגדיר מראות חדשים לרכיבים; שימושי עבור משחקים, עבור תוכניות שרוצים שלא יראו כמו תוכנות מחשב (בעיקר נגני מוסיקה וסרטים), ובשביל מיתוג (branding)
- מאפשר לבנות יישומים עם מראה אחיד על כל פלטפורמה; שימושי ליישומים ארגוניים
	- קשה לממש feel & look חדש
	- סכנה של מראה מיושן, אם מערכת ההפעלה החליפה את המראה של הרכיבים אבל האמולציה לא עודכנה (למשל מראה של חלונות 2000 על מערכת חלונות XP(
- אי התאמה לקביעת התצורה של המשתמשת (אם היא בחרה למשל להשתמש במראה של חלונות 2000 על חלונות XP(

### **תחושת המנשק בפלטפורמות שונות**

- בחלונות ולינוקס משתמשים בצירופים C-Control, -Control V עבור גזור והדבק
	- במחשבי מקינטוש יש מקש Control, אבל יש גם מקש Command, וגזור והדבק מופעלי על ידי C-Command, V-Command, ולא על ידי צירופי Control
	- תוכנית שמפעילה גזור והדבק ע"י V/C-Control תחוש לא טבעית במקינטוש
- ב-SWT מוגדרים המקשים Control וכדומה, אבל גם "מקשים מוכללים" 1MOD, 2MOD, ו3-MOD, כאשר 1MOD ממופה ל-Control בחלונות אבל ל-Command במקינטוש
	- בעיה דומה: הפעלת תפריט הקשר; הקלקה ימנית בחלונות, אבל במקינטוש יש לעכבר רק לחצן אחד; מוגדר אירוע מיוחד

### **פריסה נכונה**

- פריסה נכונה של רכיבים היא אחד האתגרים המשמעותיים בפיתוח מנשק גראפי
- התוכנית צריכה להבטיח עד כמה שאפשר שהמנשק יראה תמיד "נכון", למרות מסכים בגדלים שונים וברזולוציות שונות, כאשר רכיבים כגון טבלאות ושדות טקסט מציגים מעט מידע או הרבה, וכאשר המשתמשת מקטינה או מגדילה את החלון
	- אלגוריתמי פריסה מתוחכמים עבור מיכלים, כגון GridLayout, מסייעים, אבל צריך להבין כיצד מתבצעים חישובי הפריסה וכיצד להשפיע עליהם

#### **חישובי פריסה**

- חישובי פריסה מתבצעים ברקורסיה על עץ ההכלה, אבל בשני כיוונים: מלמטה למעלה (מרכיבים מוכלים למיכלים שלהם עד מעטפות חיצוניות) ומלמעלה למטה
	- חישובים מלמטה למעלה (postorder ברקורסיה) עונים על השאלה "באיזה גודל רכיב או מיכל רוצים להיות?"
		- חישובים מלמעלה למטה (preorder (עונים על השאלה "בהינתן גודל למיכל, היכן ובאיזה גודל למקם כל רכיב?"

# **פריסה מלמטה למעלה**

- כל רכיב צריך לדעת באיזה גודל הוא רוצה להיות (שם השירות ב-SWT הוא computeSize, בספריות אחרות preferred (Size
	- יש ספריות שבהן כל רכיב צריך לדעת מה גודלו המינימלי (minimumSize(, אבל לא ב-SWT
- רכיב פשוט מחשב את גודלו הרצוי על פי תוכנו (למשל על פי גודל התווית או הצלמית שהוא מציג) ועל פי החוקים הויזואליים של המנשק (רוחב המסגרת סביב התווית, למשל)
	- מיכל מחשב את גודלו הרצוי על ידי חישוב רקורסיבי של הגודל הרצוי של הרכיבים המוכלים בו, והרצת אלגוריתם הפריסה של המיכל על הגדלים הללו
		- אבל זה מסתבך

#### **שני סיבוכים**

- יש רכיבים שגובהם תלוי ברוחבם או להיפך; למשל תווית או סרגל כלים שניתן להציג בשורה אחת ארוכה, או לפרוס על פני מספר שורות קצרות
	- לכן, computeSize מאפשר לשאול את הרכיב מה גובהו הרצוי בהנתן רוחב מסוים ולהיפך, ולא רק מה הגודל הרצוי ללא שום אילוץ
	- יש רכיבים שעלולים לרצות גודל עצום, כמו עורכי טקסט, טבלאות, ועצים (ובעצם כל רכיב שעשוי לקבל פס גלילה)
- הגודל הרצוי שהם מדווחים עליו אינו מועיל; צריך לקבוע את גודלם על פי גודל המסך, או על פי מספר שורות ו/או מספר תווים רצוי

# **חישובים מלמעלה למטה**

- השירות layout פורס את הרכיבים המוכלים במיכל לאחר שגודל המיכל נקבע (על ידי setSize או setBounds(
	- המיכל פורס בעזרת אלגוריתם הפריסה שנקבע לו
- לפעמים, הפריסה לא תלויה בגודל הרצוי של הרכיבים; למשל, אלגוריתם הפריסה FillLayout מחלקת את המיכל באופן שווה בין הרכיבים המוכלים, לאורך או לרוחב
	- בדרך כלל, הפריסה כן תלויה בגודל הרצוי של הרכיבים; ב- GridLayout, למשל, הרוחב של עמודות ושורות לא נמתחות נקבע על פי הרכיב עם הגודל הרצוי המקסימאלי בהן, ושאר העמודות והשורות נמתחות על מנת למלא את שאר המיכל
		- רכיבים זוכרים את גודלם הרצוי כדי לא לחשבו שוב ושוב

### **אריזה הדוקה**

- השירות pack מחשב את גודלו הרצוי של רכיב או מיכל וקובע את גודלו לגודל זה; המיכל נארז באופן הדוק
	- שימושי בעיקר לדיאלוגים לא גדולים
- סכנת חריגה: אם המיכל מכיל רכיב עם גודל רצוי ענק (טבלה ארוכה, תווית טקסט ארוכה), החלון עלול לחרוג מהמסך
- עבור חלונות (כולל דיאלוגים), עדיף לחשב את הגודל הרצוי ולקבוע את גודל המעטפת בהתאם רק אם אינו חורג מהמסך, אחרת להגביל את האורך ו/או הרוחב
	- סכנת איטיות: אם המיכל מכיל המון רכיבים, חישוב גודלו הרצוי יהיה איטי (רוחב עמודה בטבלה ארוכה); כדאי להעריך את הגודל הרצוי בדרך אחרת

# **אלגוריתמי אריזה**

- FillLayout: רכיבים בשורה/עמודה, גודל אחיד לכולם
- RowLayout: רכיבים בשורה/עמודה, עם אפשרות שבירה למספר שורות/עמודות, ועם יכולת לקבוע רוחב/גובה לרכיבים
- GridLayout: כפי שראינו, סריג שניתן לקבוע בו איזה שורות ועמודות ימתחו ואיזה לא, ולקבוע רוחב/גובה לרכיבים
- FormLayout: מיקום בעזרת אילוצים על ארבעת הקצוות (או חלקם) של הרכיבים; אילוצים יחסיים או אבסולוטיים ביחס למיכל (למשל, באמצע רוחבו ועוד 4 פיקסלים) או אילוצים אבסולוטיים ביחס לנקודת קצה של רכיב אחר (דבוק לרכיב אחר או דבוק עם הפרדה של מספר פיקסלים נתון)
	- StackLayout: ערימה של מיכלים בגודל זהה אבל רק העליון נראה; שימושי להחלפה של תוכן מיכל או חלון

### **סיכום מנשקים גראפיים**

- דע/י את מקומך
- שלושה מנגנונים כמעט אורתוגונליים: ירושה, הכלה, אירועים
	- פגמים במנשק גראפי נובעים במקרים רבים או מפריסה לא נכונה של רכיבים במיכל, או מחוסר תגובה או תגובה לא מספיקה לאירועים
		- לא קשה, אבל צריך להתאמן בתכנות מנשקים גראפיים
			- ספר, Builder GUI, ודוגמאות קטנות מסייעים מאוד
	- ממשקים מורכבים בנויים לפעמים תוך שימוש בעצמי תיווך בין רכיבי המנשק ובין החלק הפונקציונאלי של התוכנית (המודל); למשל, jface מעל SWT ;קשה יותר ללמוד להשתמש בעצמי התיווך, אבל הם מקטינים את כמות הקוד שצריך לפתח ומשפרים את הקונסיסטנטיות של המנשק